DataPump 実行環境の設定

ディレクトリ・オブジェクトの作成 ディレクトリ・オブジェクト一覧の表示 DataPump(データ・ダンプ・ユーティリティ)の実行方法

DataPump Export では、\$ORACLE\_HOME/bin の expdp が実行される DataPump Import では、\$ORACLE\_HOME/bin の impdp が実行される

# 注意事項

- 1. 操作実行は、サーバーのコンソールキーボードから行う
- 2. remap xxx オプションは、Oracle11.1 では使用が確認できなかった (同一対象へのインスポート操作のみしかできなかった)
- 3.エクスポートしたもの全部を原則インポートするので、エクスポート時に余分なも のを対象にしないようにする必要がある
- 4.テーブルの定義において、VIRTUAL HIDDEN オプション定義が含まれているテ ーブルは、インポート時のテーブル Create 実行時にエラーが発生するので、使用 できない

DataPump 実行環境の設定

(1)ディレクトリ・オブジェクトの作成 バックアップファイル出力先のために、ディレクトリ・オブジェクトを作成する

sql> create or replace directory <ディレクトリ・オブジェクト名> as '<ディレクトリ・パス>' ;

ディレクトリ・オブジェクト一覧の表示

sql> select directory\_name, directory\_path from dba\_directories ;

(2)実行ユーザーに、ディレクトリ・オブジェクトへの読込み・書込み権限を付与する

sql> grant read, write on directory <ディレクトリ・オブジェクト名> to <ユーザー名> ;

(3)実行ユーザーに、DataPump の実行に必要な権限/ロールを与える

sql> grant connect, resource to <ユーザー名>; sql> grant exp\_full\_database, imp\_full\_database to  $\langle\,\,\mathfrak{z}\, \text{--}\, \mathfrak{z}\, \text{--}\, \mathfrak{z}\,$ ;

#### DataPunp の起動方法

サーバーのコンソールキーボードのコマンド・プロンプト画面から実行すること

- \$ expdp <ユーザー名>/<パスワード> 【ディレクトリ】 【対象】 【ダンプファイル】 【ログ・ファイル】
- \$ impdp <ユーザー名>/<パスワード> 【ディレクトリ】 【対象】 【ダンプファイル】 【ログ・ファイル】

指定項目

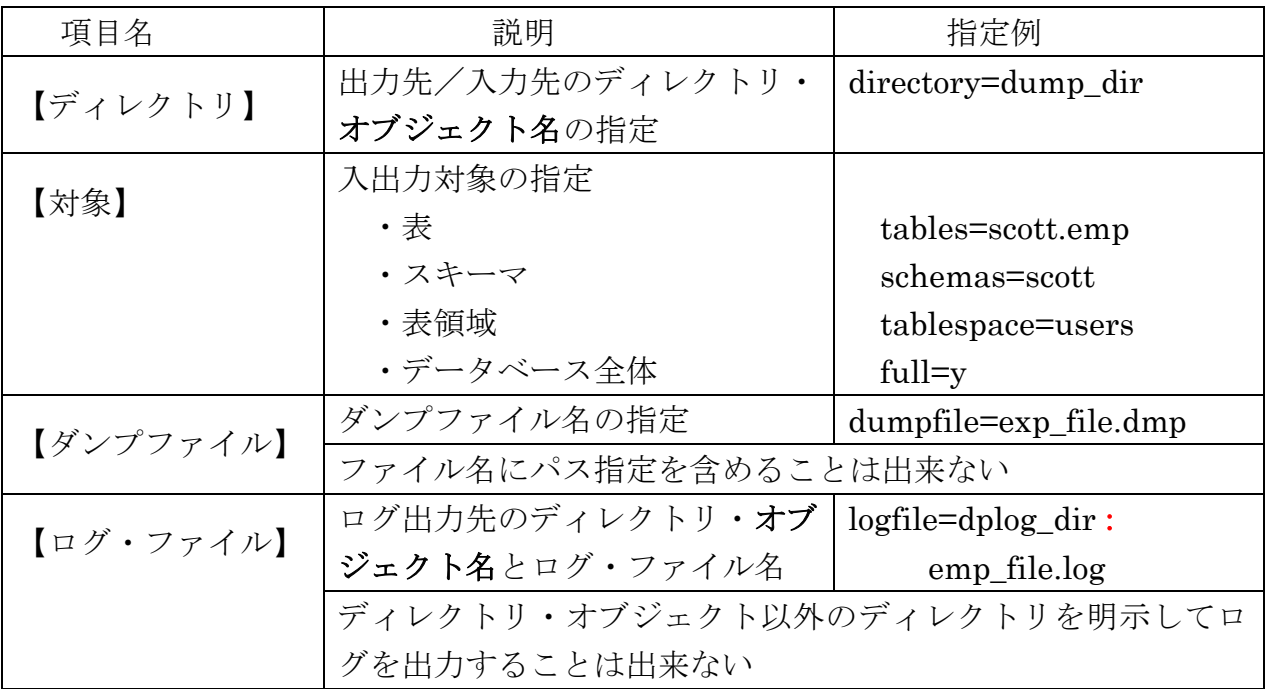

インポート時に、【対象】をエクスポート時と異なる指定で行うことが出来る たとえば、エクスポート時に表領域を対象にし、インポートはその中の特定の テーブルだけを指定するようなことが可能

【対象】の複数個指定方法

カンマ(,)で並べる

schemas=KOZUE, IKURA, MINKA

ダンプファイルのサイズを事前に調査する方法(データのダンプは作成されない) estimate\_only=y オプションを指定する expdp dpuser/\*\*\* schema=SCOTT estimate\_only=y

インポート時に remap\_xxx オプションを指定することにより、エクスポート時 とは異なったテーブル名やエクスポート先表領域のインポートが可能 (Oracle11.1 では、使用できなかった)

remap\_xxx オプション

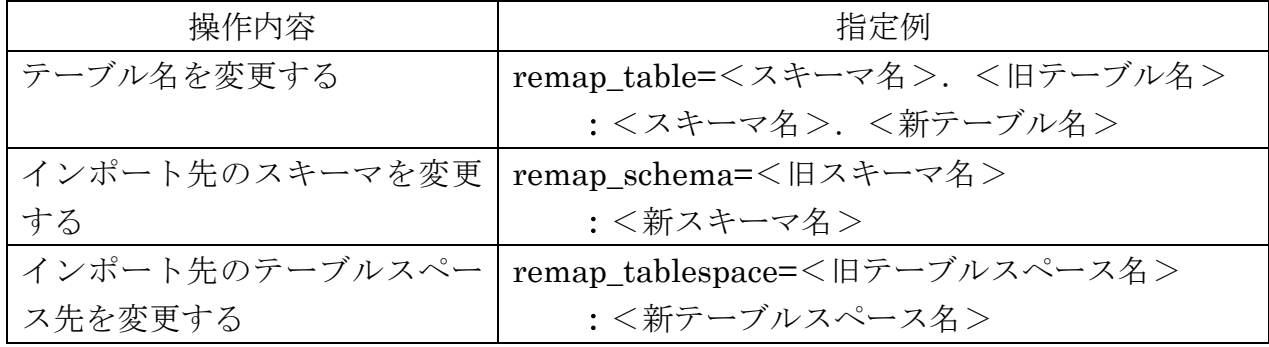

サンプル

インポート時に、スキーマ先とテーブル名を同時に変更する

### かつ、既存に存在していたテーブルを上書きする

impdp dpuser/\*\*\* directory=DPDIR dumpfile=dp\_tb1.dmp remap\_schema=SCOTT:KOZUE remap\_table=EMP\_TEST:EMP table exsists action=replace

パラレル実行するためのオプション

parallel=4

ダンプオプションには%U を付ける必要あり

クラスター環境の場合は、cluster=n オプションの記述も必要あり

expdp dpuser/\*\*\* tables=SCOTT.big\_table directory=DPDIR dumpfile=dp\_imp%U.dmp parallel=4

- ※ ダンプファイルは dp\_imp01.dmp、dp\_imp02.dmp、dp\_imp03.dmp、 dp\_imp04.dmp の4個が作成される
- impdp dpuser/\*\*\* directory=DPDIR dumpfile=dp\_imp%U.dmp parallel=4

定義情報だけやデータだけをバックアップするオプション content=METADATA\_ONLY content=DATA\_ONLY

## フィルタリングを使った DataPump

ダンプ処理において、不要なオブジェクトを除外する指定 テーブル内のレコードを条件指定して、ダンプする指定 expdp dpuser/\*\*\* directory=DPDIR dumpfile=dp\_imp.dmp parfile=/oracle/exppara.par ← パラメータファイルを指定 /oracle/exppara.par ファイル EXCLUDE=<オブジェクトタイプ>:<オブジェクト名> 指定例) EXCLUDE=TABLE:"LIKE 'TEST\_%' " EXCLUDE=INDEX:"LIKE TEST %' " ← LIKE を使った条件指定 QUERY= '<スキーマ名>.<表名>:"データ抽出用 WHERE <sup>句</sup>"' 指定例) QUERY= 'KOZUE.EMP:" WHERE EMPNO < 6 "'

#### EXCLUDE を使って対象を除外することについて

エクスポートをスキーマに対して行い、インポートを特定テーブルだけを 対象にしようとする場合、実際の使用では現実的でないと思えた

オブジェクトの種類が多数(表、権限、プロシージャなど)あり、除外オ ブジェクトタイプを全部記述するのには無理がある